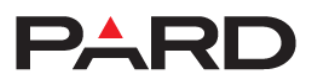

# **FT32 / FT32 LRF hőkamera előtét**

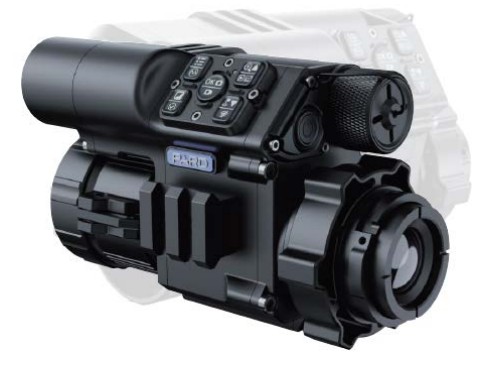

# Használati útmutató

Tisztelt Vásárlónk!

Köszönjük, hogy termékünket választotta.

Kérjük, tanulmányozza át figyelmesen a használati útmutatóban leírtakat. A használati útmutatót tartsa olyan helyen, ahol bármikor hozzáférhet. Tartsa be a használati útmutatóan leírtakat, különben a készülék károsodhat.

A folyamatos termékfejlesztés miatt előfordulhat, hogy az útmutatóban leírtak érvényüket vesztik, ezért célszerű rendszeresen ellátogatni a PARD hivatalos honlapjára (www.pard.com) a frissítések és egyéb információk beszerzéséhez.

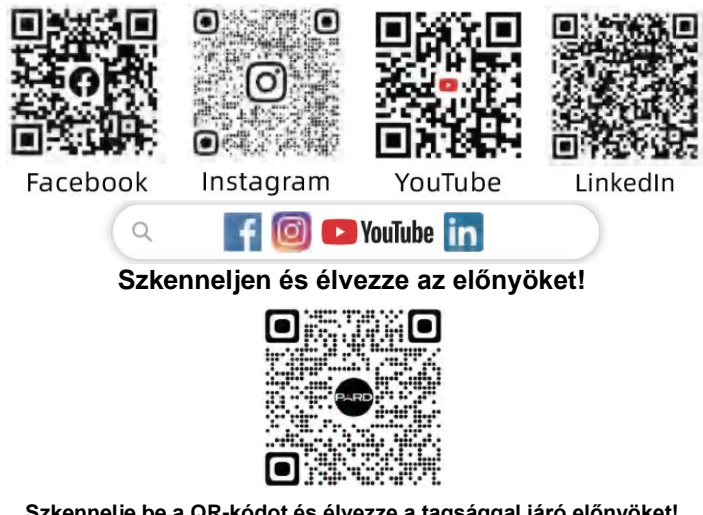

**Szkennelje be a QR-kódot és élvezze a tagsággal járó előnyöket!**

#### <span id="page-0-0"></span>**Fontos tudnivalók**

- Első használatbavételkor el kell távolítani az akkumulátorról a szigetelőlapkát, majd teljesen fel kell tölteni. A készülék energiaellátásához tölthető 3,7V-os lítium-ion akkumulátor ajánlott.
- Ha a készülék nincs használatban, mindig kapcsolja ki. Ha 10 napnál hosszabb ideig nem kívánja használni a készüléket, kérjük, távolítsa el az akkumulátort és tegye biztonságos helyre.
- Legyen körültekintő a készülék használatakor és szállításakor. Szállításhoz célszerű visszahelyezni a készüléket az eredeti csomagolásába.
- Ne irányítsa a készüléket nagyenergiájú közvetlen sugárforrásra, pl. a Napra, ívhegesztő fényére, erős lézerre. A szenzort tönkretehetik az erős sugárforrások. Az ilyen jellegű meghibásodásokra nem terjed ki a gyártói garancia.
- Óvja a lencséket mindenféle mechanikai sérüléstől, pl. a karcolódástól és ne hagyja, hogy olaj vagy bármilyen más vegyi anyag rájuk kerülhessen. Ha nincs használatban a készülék, helyezze fel illetve hajtsa le a lencsevédőket.
- A készülék tárolásához hűvös, száraz, jól szellőző, erős elektromágneses mezőtől mentes helyet válasszon, ahol a hőmérséklet -20°C és +50°C közötti tartományban marad.
- Ne próbálkozzon a készülék szétszedésével. Szükség esetén forduljon a jótállási jegyen szereplő márkaszervizhez vagy lépjen kapcsolatba a márkakereskedővel. A jogosulatlan személy által végzett bármilyen javítási, átalakítási próbálkozás a garancia elvesztését vonja maga után.
- **Figyelem!** Minden PARD éjjellátó és hőkamera másik országba történő exportja engedélyköteles.

#### <span id="page-0-1"></span>**A készülékcsomag tartalma**

**A készülékcsomag tartalma értékesítési régiónként eltérhet, így előfordulhat, hogy a felsorolt tartozékok némelyike nem található meg a csomagolásban!** 

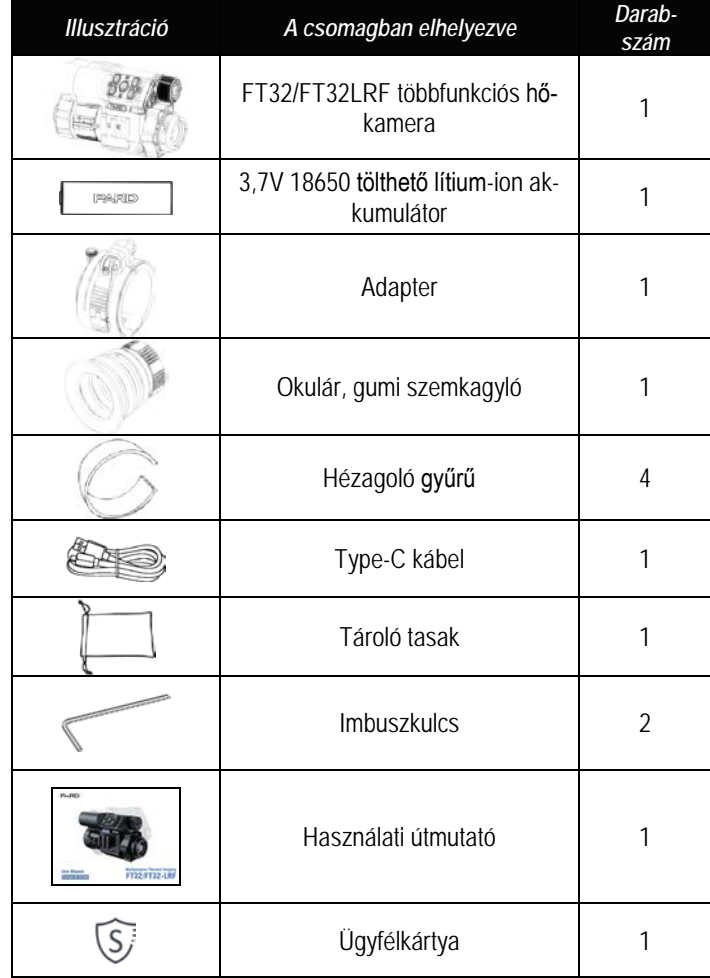

## <span id="page-0-2"></span>**A készülék legfőbb jellemzői**

Az FT32 / FT32 LRF kompakt, könnyű többfunkciós hőképalkotó eszköz, mely kézben tartva egyszemes kereső hőkameraként, fegyverre szerelve hőkamera céltávcsőként vagy az optikai céltávcsövekre szerelve "clipon" hőkamera előtétként egyaránt szolgálhat. A 12µm pixelméretű, NETD≤25mK (0,025°C) hőképalkotó szenzor az apró hőmérsékletkülönbségek pontos érzékelésével magasabb minőségű és tisztább képet biztosít. Hőkamera céltávcsőként és egyszemes kereső hőkameraként speciális lencsékkel van társítva. Mindezeken felül olyan célzáshoz és kereséshez szükséges különleges funkciókkal is el van látva, mint amilyen a ballisztikai kalkulátor.

#### **Legfőbb jellemzők**

- 1. Többféle falhasználási lehetőség: "clip-on" hőkamera előtét, egyszemes kereső hőkamera, hőkamera céltávcső
- 2. Ultra-érzékeny szenzor (LWIR)
- 3. 1000 méter hatótávolságú lézeres távolságmérő
- 4. Infravörös képet erősítő algoritmus (IREA)
- 5. Kompakt kialakítás
- 6. Optikai céltávcső gyors hőkamera céltávcsővé alakítása
- 7. Ballisztikai kalkulátor
- 8. Wi-Fi
- 9. IP67-szabvány szerinti vízállóság
- 10. 6000J lövésállóság
- 11. 18650-es lítium-ion újratölthető akkumulátor

# <span id="page-1-0"></span>**A készülék részei és kezelőszervei**

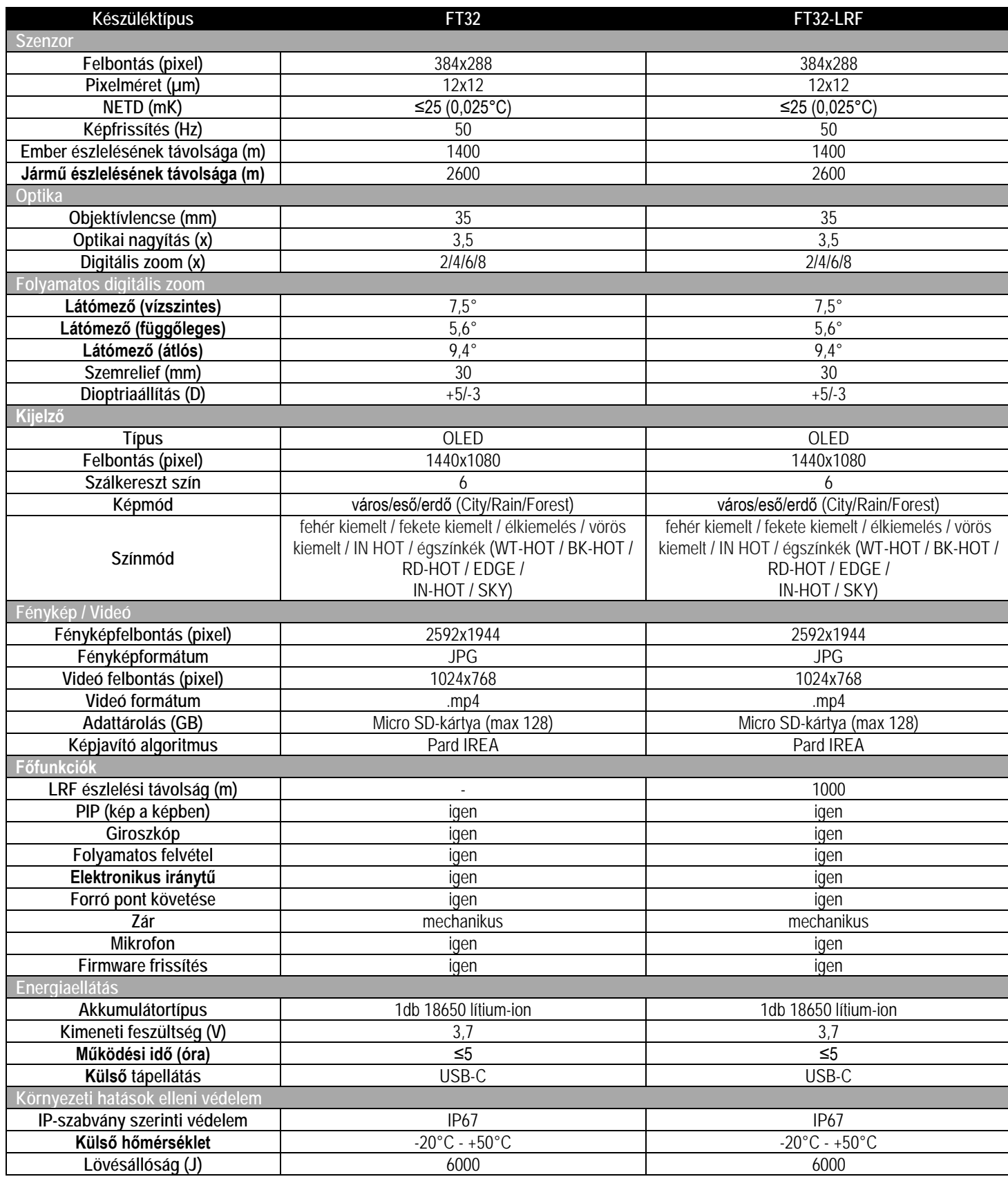

# Ezt a használati utasítást a Leitz-Hungaria Kft fordította Onnek!

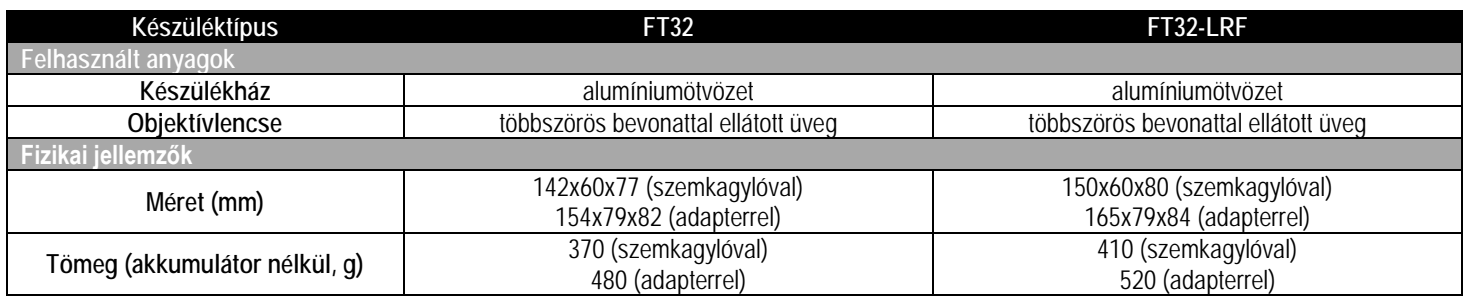

*A gyártó az előzetes értesítés nélküli változtatás jogát fenntartja!*

# **A készülék részei és kezelőszervei**

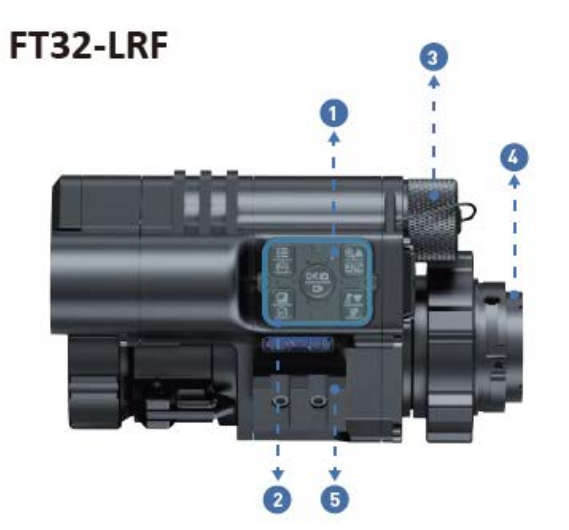

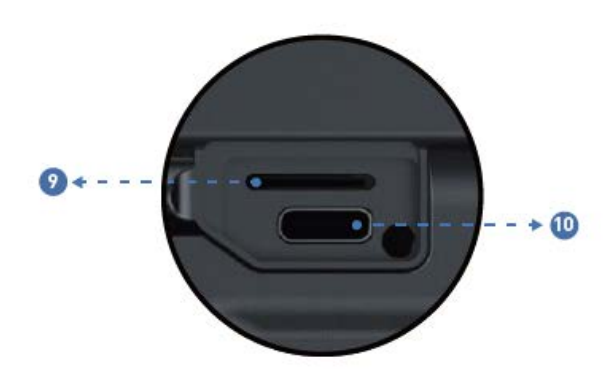

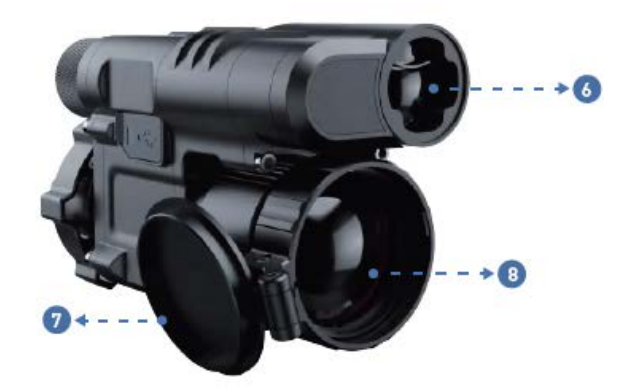

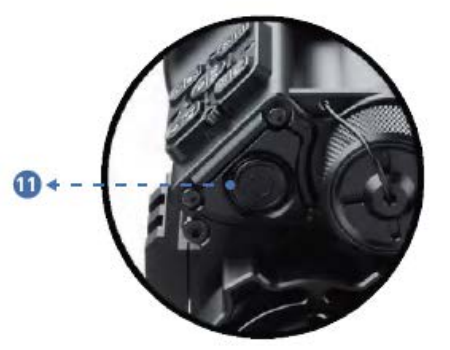

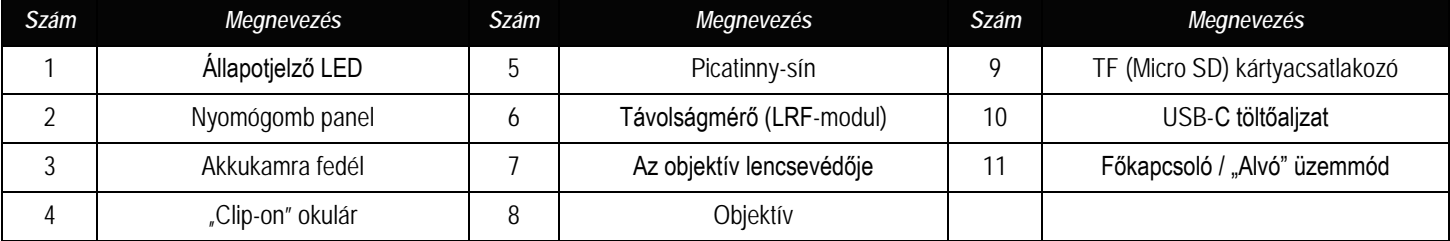

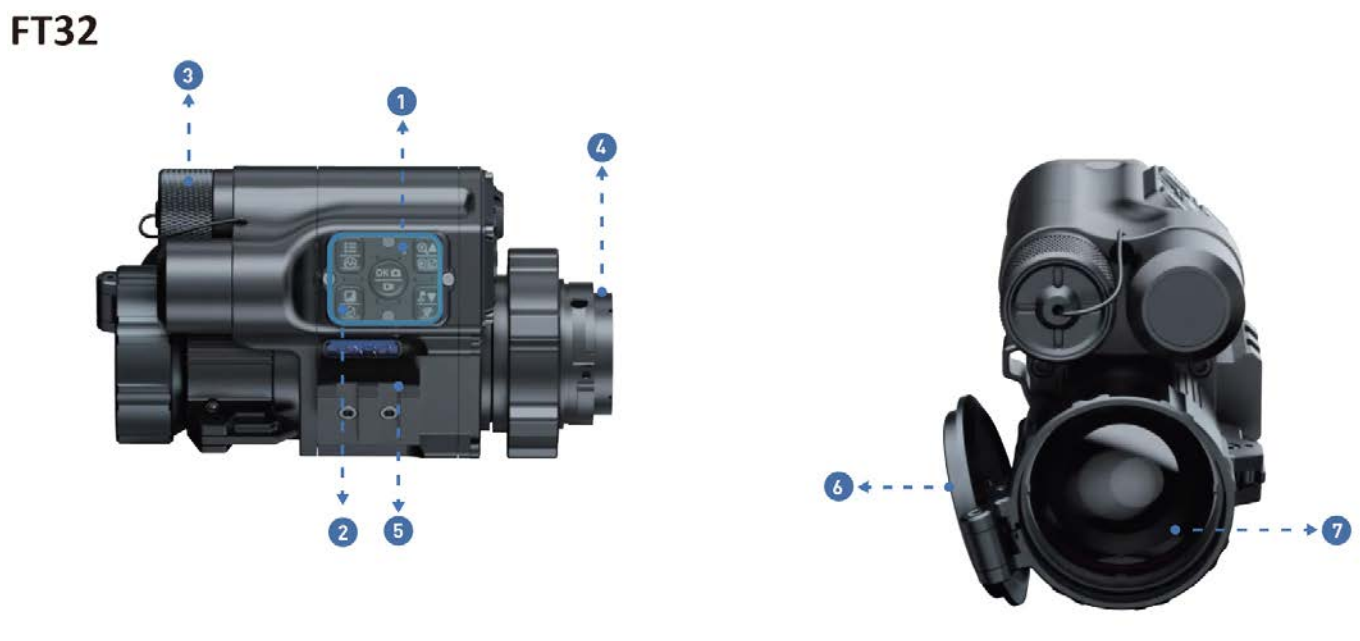

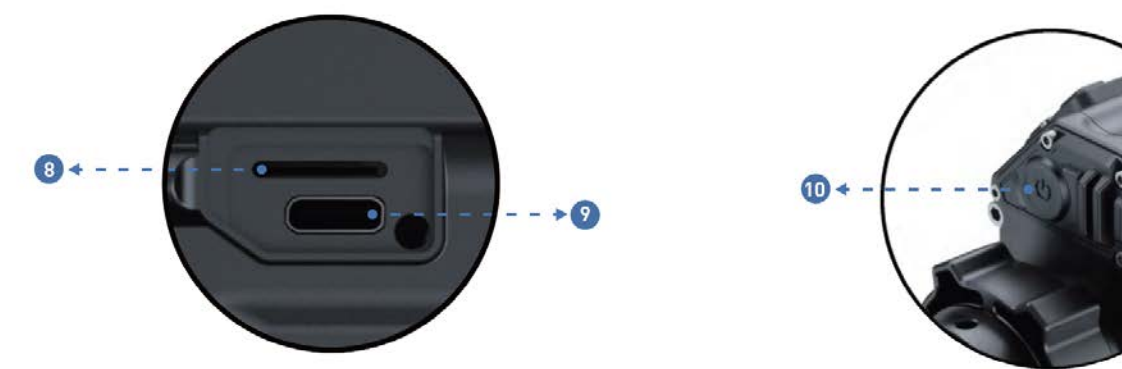

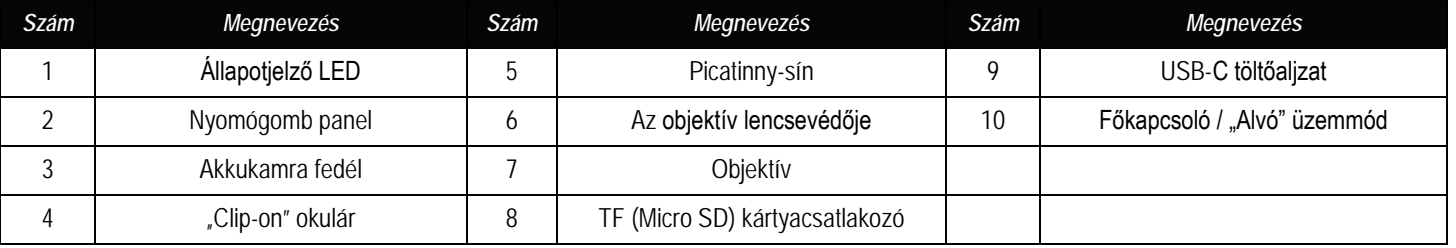

# <span id="page-4-0"></span>**Üzembe helyezés**

## <span id="page-4-1"></span>**1. Kicsomagolás**

Használatbevétel előtt végezze el az alábbiakat:

- 1 Bontsa ki a csomagolást, vegye ki a készüléket és a mellékelt tartozékokat.
- 2 Ellenőrizze, hogy nem hiányzik-e valami.
- 3 Ellenőrizze a készülékház, az objektív, a kezelőgombok… stb. sérülésmentességét.
- 4 Ha szükséges tisztítsa meg a lencsék felületét.

*Megjegyzés:* Ha hiányt vagy károsodást tapasztal, lépjen kapcsolatba a forgalmazóval.

## <span id="page-4-2"></span>**2. Az akkumulátor behelyezése és a készülék bekapcsolása**

Az akkumulátor behelyezése az alábbiak szerint végezhető:

2.1 Az óramutató járásával ellentétes irányba forgatva csavarja le az akkukamra fedelét és vegye ki az akkumulátort.

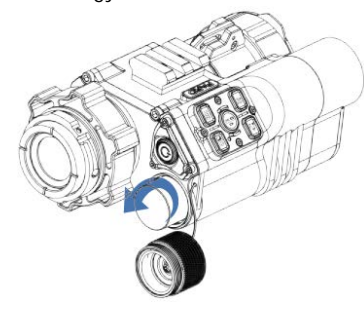

# 2.2 Távolítsa el a szigetelőlapkát.

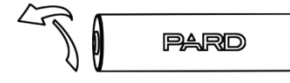

2.3 Helyezze be az akkumulátort az akkukamrába "+" jelzéssel ellátott végével befelé pozícionálva, majd csavarja vissza az óramutató járásával megegyező irányba az akkukamra fedelét és kézzel szorítsa meg.

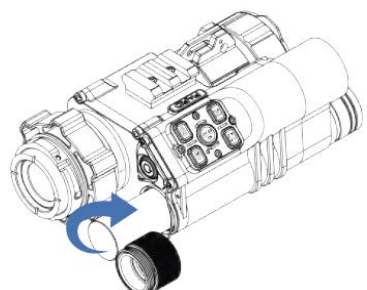

2.4 A készülék bekapcsolásához tartsa nyomva kb. 3 másodpercig a főkapcsolót (ha világít az állapotjelző LED és a kijelzőben megjelenik a PARD-logó, a készülék használatra kész).

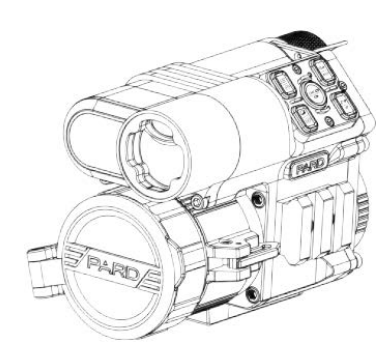

# **FONTOS!**

- 1. Kérjük, használjon 3,7V 18650 tölthető lítium-ion akkumulátort.
- 2. Ügyeljen a csőbilincs pozicionálására.
- 3. Ne dobja tűzbe az akkumulátort.
- 4. Ne tegye vízbe a készüléket, ha az akkukamra nyitva van.
- 5. Ne szedje szét a készüléket.
- 6. Óvja a készüléket mindenféle mechanikai sérüléstől, különösen a karcolást okozó hegyes, éles tárgyaktól.
- 7. Az akkumulátor nem kerülhet gyermekek kezébe, az akkumulátor érintkezőit nem szabad rövidre zárni és behelyezéskor ügyelni kell az akkumulátor "+/-" érintkezőinek helyes pozíciójára.

# <span id="page-4-3"></span>**3. Az adapter felszerelése**

A legjobb felhasználói élmény biztosításához a készülékhez mellékelt eredeti adapter használata ajánlott (lásd 1. ábra).

*Megjegyzés: A készülék "clip-on" hőkamera előtétként való használatá*hoz adapter közbeiktatására van szükség.

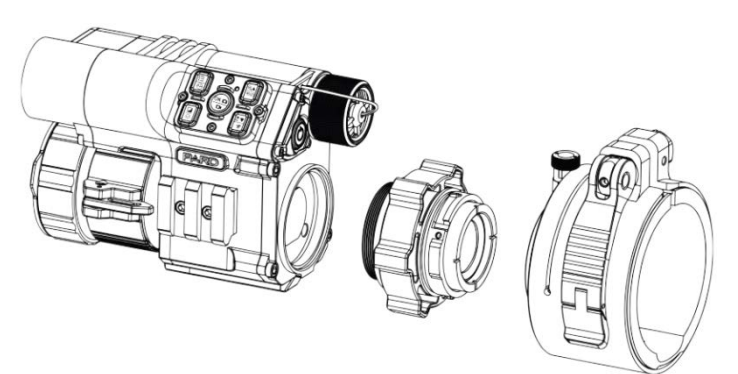

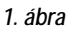

- 1. Vegye ki a csomagolásból a hőkamerát, az adaptert, a hézagolókat és az imbuszkulcsot.
- 2. Az adapter felszerelése előtt kapcsolja be az éjjellátót és ellenőrizze, hogy az ikonok élesen láthatók-e a képernyőn.
- 3. Tekerjen 1-2 rétegnyi szigetelőszalagot az okulárfoglalatra a felület védelme érdekében.
- 4. Illessze az adapter objektívbe és az adapterbe a hőkamera vázát és forgassa el. Nyissa fel az adapter rögzítő karját.
- 5. Az optikai céltávcső elülső végének átmérőjétől függően válasszon egy vagy több hézagoló betétet, illessze a csatlakozót optikai céltávcső elülső végére, ellenőrizze, hogy a kijelző az optikai céltávcső okulárjának közepén látható-e, végezze el a szintbeállítást, majd zárja le az adapter rögzítő karját.

# <span id="page-4-4"></span>**4. A csatlakozószerelék felszerelése**

A legjobb felhasználói élmény biztosítása érdekében az általunk elismert eredeti csatlakozószerelék 2. ábrán látható módon történő alkalmazása ajánlott.

*Megjegyzés:* A készülék hőkamera céltávcsőként való használatához szükséges szereléket külön kell megvásárolni.

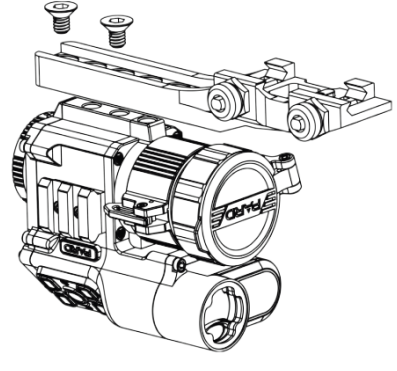

*2. ábra*

- 1. Vegye elő a csomagolásból a hőkamerát, a külön megvásárolt szereléket és a tartozékokat (rögzítő csavarok, D4,0mm-es imbuszkulcs, alátétek).
- 2. Fordítsa alsó résszel felfelé a készüléket és a kívánt pozícióban rögzítse a szerelék lapos oldalát a készülék alsó részéhez (*Figyelem! A szerelék okulár felé néző vége nem lóghat túl a gumi szemkagyló és a dioptriaállító gyűrű csatlakozási vonalán. Ennek figyelmen kívül hagyása súlyos szemkörüli sérülést okozhat!*).
- 3. Illesszen három rögzítő csavart az elülső, középső és hátsó a menetes furatba.
- 4. Húzza meg az imbuszkulccsal a rögzítő csavarokat.
- 5. A vízszintes irányban fellépő esetleges eltérés esetén használja a két alátétet a korrekcióhoz. Válassza ki a megfelelő vastagságú alátétet és helyezze a megfelelő csavarpozícióba, majd ismételje meg a fenti lépéseket.

# <span id="page-5-0"></span>**5. Dioptriaállítás**

Dioptriaállításra csak hőkamera céltávcsőként és egyszemes kereső hőkameraként történő használat esetén van szükség. A dioptriaállítás (3. ábra) során állítható élesre a kijelzőben megjelenített ikonok és egyéb adatok képe.

- 1. A készülék bekapcsolása után forgassa addig jobbra-balra a dioptriaállító gyűrűt, amíg a kijelzéseket élesen nem látja (3. ábra).
- 2. A dioptriaállítás akkor sikeres, ha a kijelzések és a szálkereszt képe tisztán látható.

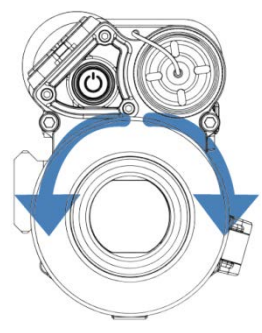

*3. ábra*

*Megjegyzés:* Sikeres dioptriaállítás után a célobjektum képe valószínűleg még nem lesz tiszta. A célobjektum képének élesre állítása az objektív fókuszállítójával végezhető (4. ábra).

# <span id="page-5-1"></span>**6. Az objektív fókuszálása**

- 1. Az objektív fókuszálása előtt végezze el a dioptriaállítást.
- 2. Keresse meg a célobjektumot és fordítsa addig az objektív fókuszállítóját (4. ábra), amíg a célobjektum képe élese nem lesz.

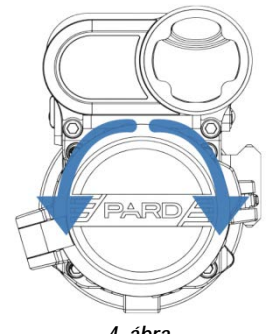

*4. ábra*

# <span id="page-5-2"></span>**7. Az iránytű kalibrálása**

Iránytű kalibrálásra csak hőkamera céltávcsőként és egyszemes kereső hőkameraként történő használat esetén van szükség.

A dioptriaállítás elvégzése után az 5. ábrán látható "nyolcas minta módszerrel" kalibrálja az elektronikus iránytűt. A kalibráláshoz egy nyolcashoz hasonló alakzatban kell megbillenteni és mozgatni a készüléket (5. ábra).

*Megjegyzés:* Az okulár automatikusan felismeri a készülékrendszert. Ha a készülék fegyverirányzék keresőként (hőkamera céltávcsőként) van használatban, az iránytű ikon megjelenik a képernyőmenüben. Ha a készülék optikai céltávcsőre van szerelve (előtétként), az ikon nem jelenik meg.

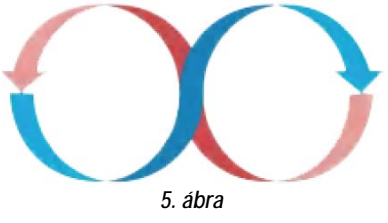

# <span id="page-5-3"></span>**8. Nullázás (szálkereszt állítás)**

Itt van lehetőség egy adott nullázási távolságra vonatkozóan a szálke-

reszt és a lövedék találati helyének fedésbe hozására. *Megjegyzés:* Nullázásra csak hőkamera céltávcsőként és egyszemes kereső hőkameraként történő használat esetén van szükség.

- **1) Célkijelölés:** A kívánt nullázási távolságban válassza ki a célt és ügyeljen, hogy a kép jó minőségű legyen.
- **2) Belépés a szálkereszt állítás "Reticle Adjustment" menübe:** Kezdőképernyő módban nyomja meg az [5. gombot] a menü módba való belépéshez és nyomja meg a [4. gombot] a kurzor szálkereszt állítás opcióra viteléhez. Nyomja meg a [2. gombot] az almenü 6. ábrán látható kezelőfelületére való belépéshez.

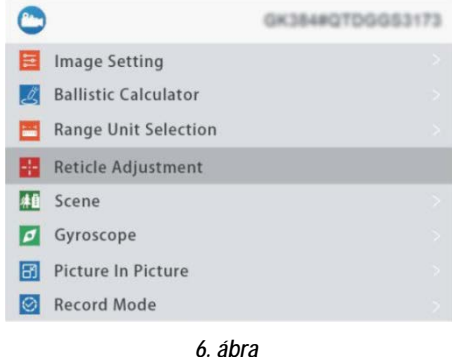

3) **Profilbeállítás:** A nullázás oldalra való belépés után az "RTZ" almenüpontban a [3. gomb] / [4. gomb] megnyomásával válasszon az A-E közötti betűk közül új nullázási profil létrehozásához vagy egy meglévő profil szerkesztéséhez (lásd 7. ábra).

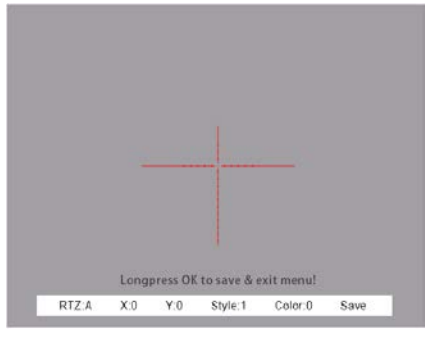

*7. ábra*

**4) Lövés:** Adja le az első lövést a cél közepére (A) és ellenőrizze, hogy tisztán látható-e a képernyőn a találat helye (B; lásd 8. ábra).

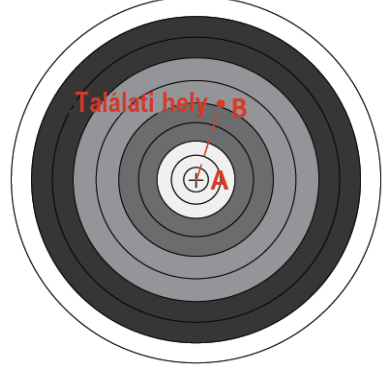

*8. ábra*

Ezt a használati utasítást a Leitz-Hungaria Kft fordította Onnek!

- **5) Nullázási érték beállítása:** A lövés leadása után tartsa mozdulatlanul a céltávcsövet és nyomja meg a [2. gombot] az "X:0" második menüpontra álláshoz. A [3. gomb] vagy a [4. gomb] megnyomásával merevítse ki a képet, majd a [3. gomb] / [4. gomb] megnyomásával állítsa be az "X" és "Y" értékeket. Az X- és Y-értékek között a [2. gomb] megnyomásával kapcsolhat át. A beállítást addig kell ismételni, amíg a szálkereszt középpontja (A) és a képernyőn látható találati hely (B) fedésbe nem kerülnek.
- **6)** Mentés és kilépés: Nyomja meg a [2. gombot] a "Save" (mentés) almenüpontba való belépéshez és a [3. gomb] / [4. gomb] megnyomásával válassza a "Save: Y" opciót . A beállítás végeztével nyomja meg a [2. gombot] a mentéshez és a kilépéshez. Az aktuális találati hely a szálkereszt középpontjára kerül. (A szálkereszt mindig a képernyő közepén foglal helyet, így a teljes megfigyelési mező maximálisan kihasználható.)

# <span id="page-6-0"></span>**A használat módja**

## **A kijelzőben látható ikonok értelmezése**

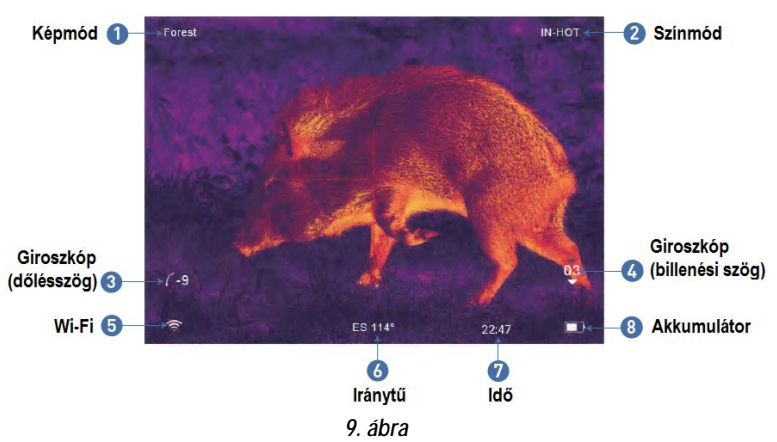

# <span id="page-6-1"></span>**1. Gyorsbillentyű mód**

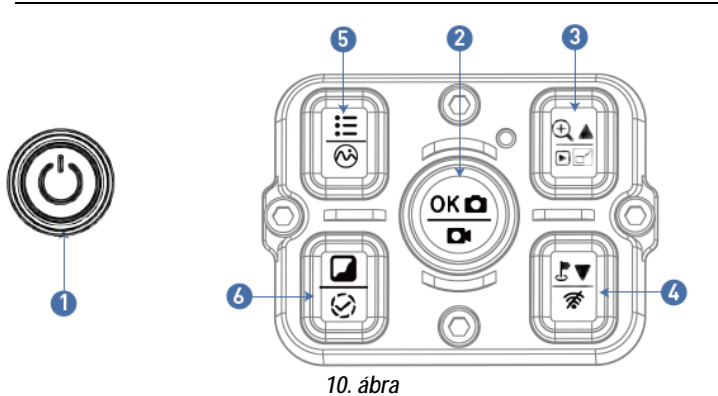

**Egyszeri megnyomás Nyomva tartás Dupla megnyomás 1. gomb** Főkapcsoló / Készenlét módra állás Be / Ki kapcsondelse –<br>lás – – **2. gomb** Megerősítés / Fényképezés Videofelvétel készítése / Videó mentése - **3. gomb** Fel / Nagyítás Fájlok megtekintése Kép a képben funkció be/ki kapcsolása **4. gomb** Távmérés / ballisztikai kalkulátor / vissza Wi-Fi **5. gomb** Menü / Vissza Vissza Képmódok kapcsolása **6. gomb** Színmódok kap-Zárkorrekció

# **1. gomb**

**1. Egyszeri lenyomás:**

Az [1. gomb] egyszeri megnyomásával a készülék "alvó" (készenlét) üzemmódra állítható. Az [1. gomb] újabb egyszeri megnyomásával "felébreszthető" az "alvó" üzemmódban lévő készülék.

**2. Nyomva tartás:**

Az [1. gomb] nyomva tartásával be/ki kapcsolható a készülék.

# **2. gomb**

**1. Egyszeri lenyomás:**

*Kezdőképernyő mód:* a [2. gomb] egyszeri megnyomásával fénykép készíthető.

**2. Nyomva tartás:**

*Kezdőképernyő mód:* a [2. gomb] nyomva tartásával lehet elindítani a videofelvétel készítését. Újabb nyomva tartásával lehet befejezni és elmenteni a videofelvételt, valamint kilépni funkcióból.

# **3. gomb**

# **1. Egyszeri lenyomás:**

*(1) Kezdőképernyő mód:* a [3. gomb] megnyomásával 2x/4x/6x/8x zoom fokozat kapcsolható.

 *(2) Menü üzemmód:* a [3. gomb] megnyomásával felfelé görgetés vagy opció beállítás végezhető.

**2. Nyomva tartás:**

*Kezdőképernyő mód:* a [3. gomb] nyomva tartásával megtekinthetők a memóriakártyán lévő képfájlok és videó fájlok.

(1) A [3. gomb] / [4. gomb] megnyomásával lehet válogatni az egyes fájlok között.

(2) A mentett videofelvételek a [2. gomb] megnyomásával elindíthatók/megállíthatók.

(3) Lejátszás közben a videofelvétel a [3. gomb] / [4. gomb] megnyomásával 2x / 4x / 6x / 8x sebességgel előre/hátra csévélhető. Az [5. gomb] nyomva tartásával lehet kilépni a lejátszás/szünet módból.

(4) Az [5. gomb] megnyomásával az alábbi beállítások érhetők el:

- 1) Delete (törlés):
	- Delete Current (aktuális törlése)
	- Delete All (összes törlése)
- 2) Protect (fájlvédelem):
	- Lock Current (aktuális védelme)
	- Unlock Current (aktuális védelem megszüntetése)
	- Lock All (összes védelme)
	- Unlock All (összes védelem megszüntetése)
- 3) Slide Show (diavetítés):
	- 2, 5, 8 másodperc

(5) A fő kezelőfelületre az [5. gomb] nyomva tartásával lehet visszatérni.

**3. Dupla megnyomás:** 

*Kezdőképernyő mód:* a [3. gomb] dupla megnyomásával kapcsolható be/ki a kép a képben funkció.

# **4. gomb**

**1. Egyszeri lenyomás:**

**(***1) Kezdőképernyő mód:* a [4. gomb] egyszeri megnyomásával indítható el a távolságmérő funkció. A mérés és a mért érték kijelzése automatikusan történik.

*(2) Menü üzemmód:* a [4. gomb] megnyomásával lefelé görgetés vagy opció beállítás végezhető.

**2. Nyomva tartás:**

*Kezdőképernyő mód:* a [4. gomb] nyomva tartásával kapcsolható be/ki a Wi-Fi funkció.

 *FONTOS!* Ha a Wi-Fi be van kapcsolva, nem lehet belépni a menübe. A [4. gomb] nyomva tartásával először kapcsolja ki a Wi-Fi funkciót, majd lépjen be a menü kezelőfelületére.

# Ezt a használati utasítást a Leitz-Hungaria Kft fordította Onnek!

# **5. gomb**

**1. Egyszeri lenyomás:**

*(1) Kezdőképernyő mód:* az [5. gomb] egyszeri megnyomásával kapcsolható be/ki a menü kezelőfelülete.

*(2) Menü mód:* menü módban az [5. gomb] megnyomásával lehet visszalépni a kezdőképernyőre.

**2. Nyomva tartás:**

*Kezdőképernyő mód:* az [5. gomb] nyomva tartásával lehet átkapcsolni az egyes képmódok között: City / Forest / Rain (város / erdő / eső).

# **6. gomb**

**1. Egyszeri lenyomás:**

*Kezdőképernyő mód:* a [6. gomb] egyszeri megnyomásával kapcsolhatók az egyes színmódok: fehér kiemelt / fekete kiemelt / élkiemelés / vörös kiemelt / IN HOT / égszínkék (WT-HOT/BK-HOT / EDGE / RD-HOT / IN-HOT/SKY).

**2. Dupla megnyomás:** 

*Kezdőképernyő mód:* a [6. gomb] dupla megnyomásával indítható el a zárkorrekció. [Ennek a gyorsbillentyű funkciónak a használatához először a menüben engedélyeznie kell az automatikus zárkorrekció (Auto shutter) funkciót.]

# <span id="page-7-0"></span>**2. Menü mód**

*Kezdőképernyő mód:* az [5. gomb] megnyomásával lépjen be a menü módba (11. ábra) az egyes funkciók beállításához (a gyorsbillentyű funkció ilyenkor nem elérhető).

# <span id="page-7-1"></span>**1. Képbeállítás – Image Setting**

A felhasználó itt választhatja ki a contrast / brightness / detail / mode (kontraszt, fényerő, részlet, mód) beállításokat.

- (1) A [4. gomb] megnyomásával vigye a kurzort az Image Setting (képbeállítás) opcióra és nyomja meg a [2. gombot] az almenübe való belépéshez.
- (2) Nyomja meg a [2. gombot] a Contrast / Brightness / Detail / Mode (kontraszt, fényerő, részlet, mód) opciók közötti átkapcsoláshoz és a [3. gomb] / [4. gomb] megnyomásával állítsa be az egyes opciók értékeit.
- (3) A kilépéshez tartsa nyomva a [2. gombot)]. Az elmentett képbeállítások a következő bekapcsoláskor is megmaradnak.

**Alapbeállítás szerinti értékek:** kontraszt 105, részlet 2, mód 0.

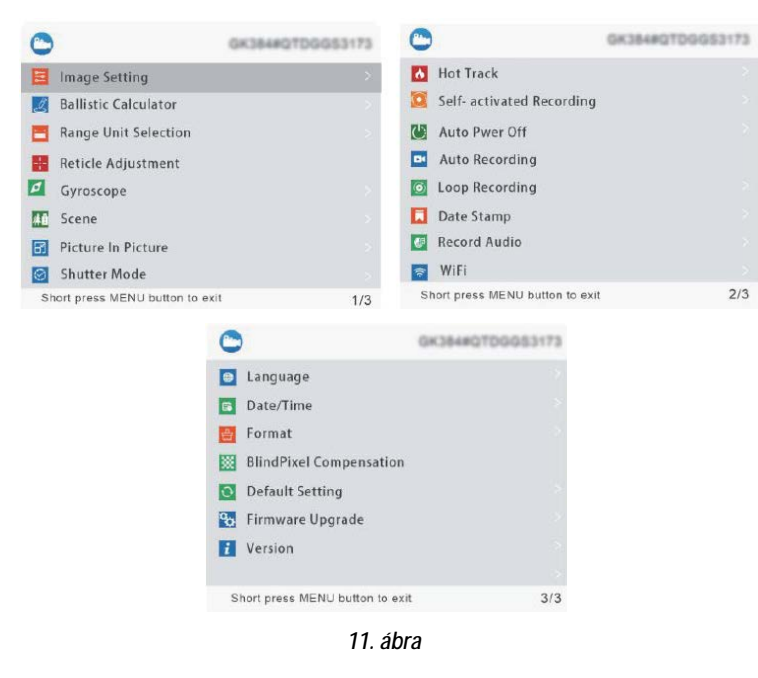

<span id="page-7-2"></span>**2. Ballisztikai kalkulátor – Ballistic Calculator**

A ballisztikai algoritmus gyorsan kiszámítja a lövedék röppályáját és megadja a célzás pontos helyét.

- (1) A [3. gomb] / [4. gomb] megnyomásával vigye a kurzort a ballisztikai kalkulátor beállítása opcióra, majd az almenübe való belépéshez nyomja meg a [2. gombot].
- (2) A [3. gomb] / [4. gomb] megnyomásával vigye a kurzort a "Para-meters (paraméterek) / On / Off (be/ki)" opcióra, majd a mentéshez vagy a belépéshez nyomja meg a [2. gombot].
- (3) A ballisztikai kalkulátor paraméterek almenübe való belépés után a [2. gomb] / [5. gomb] megnyomásával lapozzon fel vagy le a megváltoztatni kívánt paraméterek kiválasztásához, majd a [3. gomb] / [4. gomb] megnyomásával állítsa be a kiválasztott paraméter értékét.

# **Paraméter beállítási útmutató:**

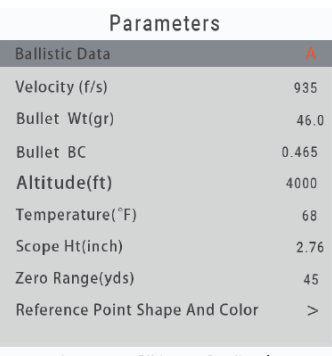

Long press OK to save& exit, and<br>long press MENU to exit without saving

*12. ábra*

- **Ballistic Data (ballisztikai adat):** 5 ballisztikai adatprofil (A-E) menthető el.
- **Velocity (sebesség):** a fegyvercsőből kilőtt lövedék professzionális eszközzel mért repülési sebessége "méter/másodpercben (m/s)" vagy "láb / másodpercben (f/s)" megadva.
- **Bullet Wt (lövedéktömeg):** a gyártó által "grammban (g)" vagy "grainben (gr)" megadott lövedéktömeg. Az adat a megvásárolt lőszer dobozán található termékjellemző.
- **Bullet BC (lövedék ballisztikai koefficiens):** a lövedék, gyártó által megadott, mért légellenállási jellemzője. Az adat a megvásárolt lőszer dobozán található termékjellemző.
- **Altitude (tengerszintfeletti magasság):** az aktuális helyszín professzionális műszerrel mért, "méterben (m)" vagy "lábban (ft) megadott tengerszintfeletti magassága, amitől nagyban függ a ballisztikai számítások szempontjából igen fontos levegőre jellemző sűrűség értéke.
- **Temperature (hőmérséklet):** az aktuális helyszín professzionális műszerrel mért, "Celsiusban (°C)" vagy "Fahrenheitben (°F) megadott hőmérséklete, amitől szintén nagyban függ a ballisztikai számítások szempontjából szintén fontos levegőt jellemző sűrűség érték.
- **Scope Ht (céltávcső szerelési magasság):** a fegyverre szerelt céltávcső optikai tengelye és a fegyvercső hosszanti tengelye közötti, professzionális műszerrel mért, távolság milliméterben (mm) vagy hüvelykben (inch).
- **Zero Range (nullázási távolság):** a felhasználói igényeknek megfelelően kialakított belövési távolság "méterben (m)" vagy "yardban (yard)" megadva. Leggyakrabban 100m vagy 100yds.
- **Reference Point Shape And Color (célzójel alak és szín):** Nyomja meg a [3. gombot] az alak- és színbeállítás kezelőfelületre való belépéshez. Nyomja meg a [2. gombot] az alak- és színbeállítás opciók közötti átkapcsoláshoz. A [3. gomb] / [4. gomb] megnyomásával válassza ki a kívánt alakot és színt. Háromféle alak és sárga/zöld/kék szín opció áll rendelkezésre (lásd 13. ábra). A megerősítéshez és az előző oldalra való visszalépéshez nyomja meg az [5. gombot].

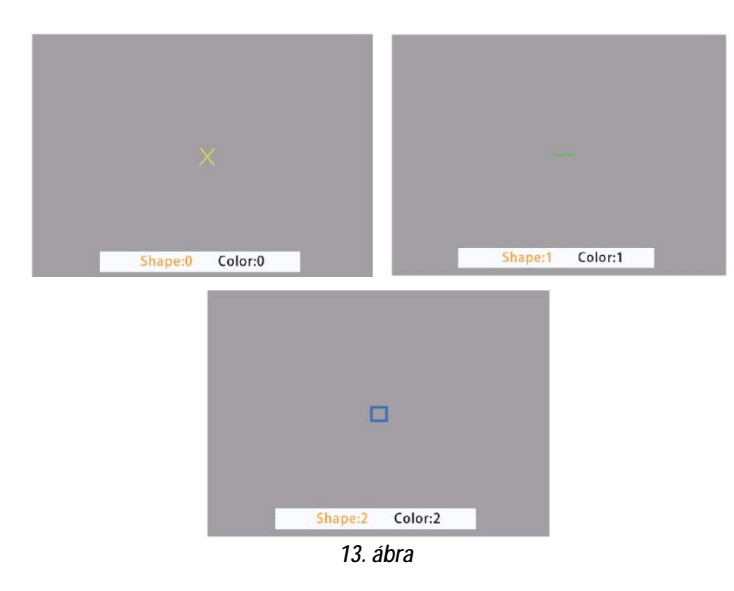

(4) A kívánt beállítások megadása után tartsa nyomva hosszan a [2. gombot] a mentéshez és a kezdőképernyőre való visszatéréshez. Ha mentés nélkül szeretne kilépni a menüből, tartsa nyomva az [5. gombot].

#### <span id="page-8-0"></span>**3. Távolsági mértékegység kiválasztása – Range Unit Selection**

A falhasználó "méterben" vagy "yardban" jelenítheti meg a mért távolságot.

- (1) A [3. gomb] / [4. gomb] megnyomásával vigye a kurzort a távolsági mértékegység kiválasztása opcióra, majd az almenübe való belépéshez nyomja meg a [2. gombot].
- (2) A  $[3. \text{ gomb}] / [4. \text{ gomb}]$  megnyomásával válasszon a "méter" és a "yard" közül, majd nyomja meg a [2. gombot] a mentéshez és az előző oldalra való visszalépéshez.

#### <span id="page-8-1"></span>**4. Szálkereszt állítás – Reticle Adjustment**

A szálkereszt állítás a nullázási távolságban lévő találati hely és a szálkereszt metszéspontjának fedésbe hozására vonatkozik. Ennek köszönhető, hogy a célzás helye és a lövedék becsapódásának helye meg fog egyezni.

- (1) A [3. gomb] / [4. gomb] megnyomásával vigye a kurzort a szálkereszt állítás opcióra, majd az almenü kezelőfelületére való belépéshez nyomja meg a [2. gombot].
- (2) Az almenüben lévő opciók kapcsolásához nyomja meg a [2. gombot]. A [3. gomb] / [4. gomb] megnyomásával állítsa be a kiválasztott opció értékét.
	- Az RTZ az aktuális mentett "nullázási" beállítás. A-E-ig terjedő nagybetűkkel jelölve összesen 5 profil áll rendelkezésre.
	- Az "X" betű a szálkereszt X-tengelyét reprezentálja.
	- Az "Y" betű a szálkereszt Y-tengelyét jelöli.
	- A "Style" az aktuális szálkereszt típusára vonatkozik (6 típus közül lehet választani).
	- A "Color" szálkereszt színének felel meg (vörös/fehér/sárga/zöld).
	- A "Save" opcióban a "Y" betű a mentésre (SAVE) az "N" betű a mentés elhagyására (DO NOT SAVE) utal.
- (3) A kívánt beállítás kiválasztása után a [2. gomb] nyomva tartásával végezhető a mentés és a kezdőképernyőre való visszatérés.

## <span id="page-8-2"></span>**5. Billenési szög és dőlésszög érzékelés – Gyroscope**

*Megjegyzés:* A funkció kijelzése csak az eszköz hőkamera céltávcsőként és egyszemes kereső hőkameraként történő használatakor az okulár felhelyezése után jelenik meg.

A funkció figyeli a céltávcső billenési szögét és dőlésszögét. A mért adatok megjeleníthetők és kalibrálhatók.

- (1) A [3. gomb] / [4. gomb] megnyomásával vigye a kurzort erre az opcióra, majd az almenübe való belépéshez nyomja meg a [2. gombot].
- (2) A [3. gomb] / [4. gomb] megnyomásával válasszon a "Display" (megjelenítés) és a "Calibration" (kalibrálás) opciók közül, majd a belépéshez nyomja meg<sub>a</sub> [2. gombot].
- (3) A "Display" opció választásakor el lehet dönteni, hogy a billenési szög és a dőlésszög megjelenjen-e vagy sem a kezdőképernyőn. A [3. gomb] / [4. gomb] megnyomásával válasszon az "Off" (ki) és az "On" (be) közül, majd a mentéshez és a menühöz való visszatéréshez nyomja meg a [2. gombot].
- (4) A "Calibration" (kalibrál) jelenti a kalibrálás állapotra állást. A kiválasztást követően, kérjük, helyezze a céltávcsövet egy vízszintes felületre és nyomja meg a [2. gombot] az automatikus kalibrálás végrehajtásához. A kalibrálás végeztével a készülék automatikusan viszszaáll a kezdőképernyőre.

# <span id="page-8-3"></span>**6. Képmód – Scene**

Három beépített képmód áll rendelkezésre: City (város), Forest (erdő), Rain (eső). A legjobb képmegjelenítési hatás eléréséhez a felhasználó bármelyik képmódot választhatja.

- (1) A [3. gomb] / [4. gomb] megnyomásával vigye a kurzort erre az opcióra, majd az almenübe való belépéshez nyomja meg a [2. gombot].
- (2) A [3. gomb] / [4. gomb] megnyomásával válasszon a City (város), Forest (erdő), Rain (eső) opciók közül, majd a mentéshez és az előző oldalra való visszalépéshez a [2. gombot].

## <span id="page-8-4"></span>**7. Kép a képben – Picture in Picture**

A kijelző felső részének közepén megjelenik egy ablak benne 2x nagyítású képterülettel. A normálméretű képterület továbbra is látható marad, míg a felnagyított képterület részletei jobban kiértékelhetők.

- (1) A [3. gomb] / [4. gomb] megnyomásával vigye a kurzort a PIP opcióra, majd az almenübe való belépéshez nyomja meg a [2. gombot].
- (2) A [3. gomb] / [4. gomb] megnyomásával válasszon a "PIP OFF" (ki) és a "PIP ON" (be) opciók közül.
- (3) Nyomja meg a [2. gombot] a mentéshez és az előző oldalra való viszszalépéshez.

# <span id="page-8-5"></span>**8. Zárkorrekció mód– Shutter Mode**

**Automatikus zárkalibrálás – Auto shutter:** A rendszer észleli a szenzor hőmérsékletét. Ha a hőmérséklet túllépi a rendszerbeállítás szerinti értéket, a zárszerkezet lezár, és 1-2 másodpercig szünetel a képszolgáltatás. Eközben automatikusan megtörténik az önkalibrálási eljárás.

**Zárnélküli kalibrálás – Shutterless:** A rendszer valósidőben észleli a detektor mikrocsipjének hőmérsékletét és a belső algoritmus felhasználásával valósidőben kalibrálja a képet úgy, hogy a kép folyamatosan látható marad.

- (1) A [3. gomb] / [4. gomb] megnyomásával vigye a kurzort a zárkalibrálási mód beállítása opcióra, majd az almenübe való belépéshez nyomja meg a [2. gombot].
- (2)  $A$  [3. gomb] / [4. gomb] megnyomásával vigye a kurzort az "Auto shutter" vagy a "Shutterless" opcióra.
- (3) A mentéshez és az előző oldalra való visszalépéshez nyomja meg a [2. gombot].

## <span id="page-8-6"></span>**9. Forró pont követése – Hot track**

A készülék érzékeli a képmező legmelegebb pontját és automatikusan ezt a pontot követi.

- (1) A [3. gomb] / [4. gomb] megnyomásával vigye a kurzort a forró pont követése opcióra, majd az almenübe való belépéshez nyomja meg a [2. gombot].
- (2) A  $[3. \text{ qomb}] / [4. \text{ qomb}]$  megnyomásával válasszon az "OFF" (ki) és az "ON" (be) opciók közül. Nyomja meg a [2. gombot] a mentéshez és az előző oldalra való visszalépéshez.

## <span id="page-8-7"></span>**10. Lövésre aktiválódó felvételkészítés – Self-activated recording**

Ha a készülék, lövéstől származó visszarúgást érzékel, elindítja a 20 másodperc hosszúságú felvétel készítését. A 20 másodperc terjedelmű felvétel a TF-(MicroSD) kártyára lesz elmentve.

- (1) A [3. gomb] / [4. gomb] megnyomásával vigye a kurzort erre az opcióra, majd az almenübe való belépéshez nyomja meg a [2. gombot].
- (2) A [3. gomb] / [4. gomb] megnyomásával válassza ki az "Off (ki)", "On (be)", "Impact Sensitivity (lökésérzékelés)" opciót.
- (3) "Off (ki)", "On (be)" választása után a mentéshez és az előző oldalra való visszatéréshez nyomja meg a [2. gombot].
- (4) Az "Impact Sensitivity (lökésérzékelés)" opció választása után nyomja meg a [2. gombot] az érzékenységi szint beállítására szolgáló almenübe való belépéshez. A [3. gomb] / [4. gomb] megnyomásával válassza az "Off (ki), Low (alacsony), Medium (közepes), High (magas) érzékenységi beállítást. A mentéshez és az előző oldalra való visszatéréshez nyomja meg a [2. gombot].

## <span id="page-9-0"></span>**11. Automatikus kikapcsolás – Auto Power Off**

A funkció bekapcsolása esetén a készülék a beállítás szerinti idő elteltével automatikusan kikapcsol, ha egyetlen készülékfunkció sincs használatban.

- (1) A [3. gomb] / [4. gomb] megnyomásával vigye a kurzort erre az opcióra, majd az almenübe való belépéshez nyomja meg a [2. gombot].
- (2) A  $[3. \text{ gomb}] / [4. \text{ gomb}]$  megnyomásával válassza ki az "Off (ki), 1, 10, 30 Min (perc)" beállítást, majd a megerősítéshez és a mentéshez, valamint az előző oldalra való visszatéréshez nyomja meg a [2. gombot].

## <span id="page-9-1"></span>**12. Automatikus felvételkészítés – Auto Recording**

Ha az automatikus felvételkészítés funkció be van kapcsolva, a készülék elindítja a felvételkészítést és a következő bekapcsolás után is folytatja a rögzítést.

- (1) A [3. gomb] / [4. gomb] megnyomásával vigye a kurzort erre az opcióra, majd az almenübe való belépéshez nyomja meg a [2. gombot].
- (2) A [3. gomb] / [4. gomb] megnyomásával válassza ki az "Off (ki)", "On (be)" opciót, majd a mentéshez és az előző oldalra való visszatéréshez nyomja meg a [2. gombot].

## <span id="page-9-2"></span>**13. Folyamatos felvételkészítés – Loop Recording**

A felhasználó itt választhatja ki, hogy egy-egy felvételrész milyen hosszú ideig tartson. Ha a memóriakártya megtelik, az új felvétel automatikusan felülírja a legkorábbi videó fájlt. "Off" (ki) választása esetén a felvételkészítés leáll, ha a memóriakártyán nincs több hely.

- (1) A[3. gomb] / [4. gomb] megnyomásával vigye a kurzort erre az opcióra, majd az almenübe való belépéshez nyomja meg a [2. gombot].
- (2) A  $[3.$  gomb] /  $[4.$  gomb] megnyomásával válassza ki az "Off (ki)", "3, 5, 10 Min (perc)" opciót, majd a mentéshez és az előző oldalra való visszatéréshez nyomja meg a [2. gombot].

## <span id="page-9-3"></span>**14. Időbélyeg – Date Stamp**

A felhasználó itt állíthatja be, hogy a fényképek és videofelvételek jobb alsó sarkában megjelenjen-e a készítésük ideje.

- (1) A [3. gomb] / [4. gomb] megnyomásával vigye a kurzort erre az opcióra, majd az almenübe való belépéshez nyomja meg a [2. gombot].
- (2) A [3. gomb] / [4. gomb] megnyomásával válassza ki az "Off (ki)", "On (be)" opciót, majd a mentéshez és az előző oldalra való visszatéréshez nyomja meg a [2. gombot].

## <span id="page-9-4"></span>**15. Hangrögzítés – Record Audio**

- Itt állatható be, hogy a videofelvétellel együtt hangfelvétel is készüljön.
- (1) A [3. gomb] / [4. gomb] megnyomásával vigye a kurzort erre az opcióra, majd az almenübe való belépéshez nyomja meg a [2. gombot].
- (2) A  $[3. \text{ gomb}] / [4. \text{ gomb}]$  megnyomásával válassza ki az "Off (ki)", "On (be)" opciót, majd a mentéshez és az előző oldalra való visszatéréshez nyomja meg a [2. gombot].

# <span id="page-9-5"></span>**16. Wi-Fi – WiFi**

nyő.

Wi-Fi-n keresztül telefont, PC-t, tabletet is használhat külső képmegjelenítő eszközként a fényképek és videofelvételek nagyobb méretben történő lejátszásához.

- (1) A [3. gomb] / [4. gomb] megnyomásával vigye a kurzort erre az opcióra, majd az almenübe való belépéshez nyomja meg a [2. gombot].
- (2) A [3. gomb] / [4. gomb] megnyomásával válassza ki az "Off (ki)", "On (be)" opciót. "Off (ki)" választása esetén visszatér az előző oldal. "On (be)" választása esetén bekapcsol a WiFi és visszatér a kezdőképer-

#### **A mobileszköz csatlakoztatásának lépései:**

- (1) Töltse le a PardVision appot az Apple App Store-ból vagy a Google Play Store-ból.
- (2) Kapcsolja be a WiFi-t a készüléken és a mobileszközön.
- (3) Keresse meg a mobileszközön a készülék Wi-Fi-jelét (a készülék Wi-Fi hálózati elnevezése PARD-dal kezdődő számkarakter sor). A belépéshez szükséges jelszó: 12345678
- (4) Nyissa meg az applikációt a kívánt műveletek elvégzéséhez.

*Megjegyzés:* A Wi-Fi bekapcsolása után a menürendszerbe nem lehet belépni. A Wi-Fi kikapcsolásához tartsa nyomva hosszan a [4. gombot] és lépjen be a menürendszerbe.

# <span id="page-9-6"></span>**17. Nyelv – Language**

#### A felhasználó itt választhatja ki a neki megfelelő nyelvet.

- (1) A [3. gomb] / [4. gomb] megnyomásával vigye a kurzort erre az opcióra, majd az almenübe való belépéshez nyomja meg a [2. gombot].
- (2) A [3. gomb] / [4. gomb] megnyomásával válassza ki a kívánt nyelvet, majd a rendszernyelvezetre kapcsoláshoz és az előző oldalra való visszatéréshez nyomja meg a [2. gombot].

# <span id="page-9-7"></span>**18. Dátum / idő – Date / time**

#### A felhasználó itt állíthatja be a rendszeridőt és a rendszerdátumot.

- (1) A [3. gomb] / [4. gomb] megnyomásával vigye a kurzort erre az opcióra, majd az almenübe való belépéshez nyomja meg a [2. gombot].
- (2) A [3. gomb] / [4. gomb] megnyomásával állítsa be a dátum és az idő értékeit. Az egyes opciók között a [2. gomb] megnyomásával mozoghat. A mentéshez és az előző oldalra való visszatéréshez nyomja meg az [5. gombot].

# <span id="page-9-8"></span>**19. Formázás – Format**

A felhasználó itt formázhatja a memóriakártyát, melynek során, a kártyán lévő összes adat végleg törlődik. **Az adatok nem állíthatók vissza, ezért formázáskor legyen nagyon körültekintő!**

- (1) A [3. gomb] / [4. gomb] megnyomásával vigye a kurzort erre az opcióra, majd az almenübe való belépéshez nyomja meg a [2. gombot].
- (2) A  $[3.$  gomb]  $/$   $[4.$  gomb] megnyomásával válassza a "Cancel (mégsem) vagy az "OK" opciót. A kiválasztott művelet végrehajtásának megerősítéséhez és az előző oldalra való visszatéréshez nyomja meg a [2. gombot].

#### <span id="page-9-9"></span>**20. Hibás pixel kompenzáció – Blind Pixel Compensation**

A hibás pixel kompenzáció algoritmus lehetővé teszi, a fényre nem reagáló ún. vak képpontok automatikus kompenzációját, mellyel együtt a képtorzítás is csökken.

- (1) A  $[3.$  gomb] /  $[4.$  gomb] megnyomásával vigye a kurzort a "Blind Pixel Compensation" opcióra, majd az almenübe való belépéshez nyomja meg a [2. gombot]. Ekkor a következő felhívás jelenik meg: "Please, put on lens cap" (Kérjük, tegye fel a lencsevédőt), "long press the menu button to execute" (nyomja meg hosszan a menü gombot a végrehajtáshoz), "short press the ranging key to exit" (a kilépéshez nyomja meg röviden a mérés gombot).
- (2) Helyezze fel a lencsevédőt és tartsa nyomva meg hosszan az [5. gombot] a hibás pixel kompenzáció funkcióba való belépéshez. Megjelenik a "Blind spot compensation, please wait" (hibás pont kompenzációja, kérem, várjon) üzenet (lásd 14. ábra).
- (3) A kompenzáció végeztével megjelenik a "Blind spot compensation back up" (Hibás pont kompenzációjának támogatása) üzenet. A [3. gomb] / [4. gomb] megnyomásával válasszon a "Yes" vagy a "No" közül és a megerősítéshez nyomja meg röviden a [2. gombot].

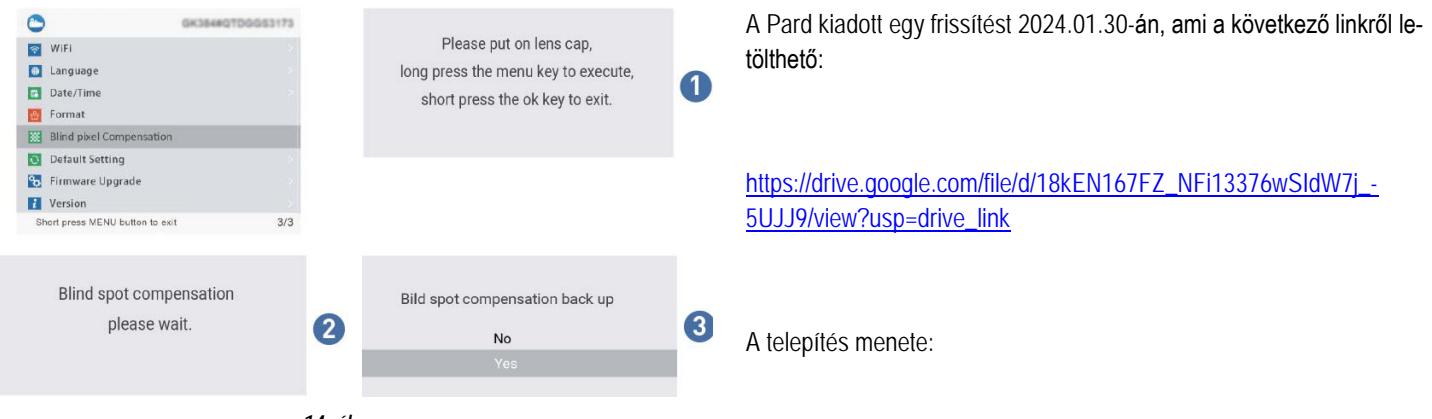

*14. ábra*

# <span id="page-10-0"></span>**21. Visszatérés a gyári alapbeállításokhoz – Default Setting**

A felhasználó itt állíthatja vissza egyetlen lépésben a készüléket a gyári alapbeállítás szerinti értékekre. **A felhasználó által elvégzett összes beállítás végleg törlődik és visszatérnek a gyári alapbeállítások, ezért legyen nagyon körültekintő a funkció használatakor!**

- (1) A [3. gomb] / [4. gomb] megnyomásával vigye a kurzort erre az opcióra, majd az almenübe való belépéshez nyomja meg a [2. gombot].
- (2) A  $[3.$  gomb]  $/$   $[4.$  gomb] megnyomásával válassza a "Cancel (mégsem) vagy az "OK" opciót. A kiválasztott művelet végrehajtásának megerősítéséhez és az előző oldalra való visszatéréshez nyomja meg a [2. gombot].

#### <span id="page-10-1"></span>**22. Firmware frissítés – Firmware Upgrade**

Az aktuális verzió a rendszer frissítésével karbantartható és optimalizálható.

A művelet végrehajtása előtt ellenőrizze, hogy a MicroSD-kártya be vane helyezve.

- (1) A [3. gomb] / [4. gomb] megnyomásával vigye a kurzort erre a Firmware Upgrade opcióra, majd az almenübe való belépéshez nyomja meg a [2. gombot]. Megjelenik egy fontos figyelmeztetés: "**Upgrading firmware may cause damage to the equipment, please operate with caution! (A firmware frissítése készülékkárosodást okozhat, ezért a frissítést végezze körültekintően!)**
- (2) A megerősítéshez tartsa nyomva az [5. gombot], a kilépéshez és az előző oldalra való visszatéréshez nyomja meg a [2. gombot].

#### *Megjegyzés:*

Helyezzen be teljesen feltöltött akkumulátort és csatlakoztassa az USB-C tápellátást. A készülék frissítés közbeni kikapcsolása tönkreteheti a készülék bizonyos alkatrészeit. **Kérjük, legyen körültekintő!**

#### <span id="page-10-2"></span>**23. Verzió – Version**

A felhasználó itt jelentheti meg az aktuális készülékre vonatkozó információkat.

- (1) A A [3. gomb] / [4. gomb] megnyomásával vigye a kurzort erre az opcióra, majd az almenü megnyitásához nyomja meg a [2. gombot].
- (2) A kilépéshez és az előző oldalra való visszatéréshez nyomja meg ismét a [2. gombot].

Másolja a telepítőfájlt a készülék SD kártyájára és helyezze azt a készülékbe. Bekapcsolás után egy rövid ideig a készülék LED-je kéken villog, majd a rendszer elindul és bejön az alapképernyő. Kapcsolja ki a készüléket és törölje a kártyáról a frissítést, ugyanis mindaddig, amíg a kártyán marad a fájl, a készülék újra és újra frissítéssel indul.

#### <span id="page-11-0"></span>**Garancia**

Lásd a mellékelt jótállási jegyen! **Gyártó által vállalt garancia:** 2 év **Fogyasztói jótállás:** 36 hónap Fogyasztónak NEM minősülő személyek (például, de nem kizárólag Gazdálkodó Szervezetek) számára: 6 hónap kellékszavatosság.

# **Gyártói információ**

Gyártó: Pard Származási hely: Kína

Shenzhen Pard Technology Co.,Ltd Website: www.pard.com E-mail: info@pard.com Tel: +86-0755-29484438 Address: Building A Hengxingchang Industrial Park, Baoshi East Road, Shiyan, Bao'an, Shenzhen, 518000, China

# <span id="page-11-1"></span>*FIGYELEM!*

*A terméket használata során ne tegye ki semmilyen elkerülhető kémiai, fizikai behatásnak, sokknak, amelyről sejthető vagy ismert, hogy a károsodását okozhatja. Kerülje el, hogy a terméket karbantartás elmaradása vagy más mulasztásjellegű hatás vagy kár érje.*

*Úgy a szállítás, tárolás, mint a használat során vigyázzon az eszközre. Óvja a rázkódástól, súrlódástól, ütődéstől, sugárzásoktól (pl. de nem kizárólag víz-, napsugárzás, elektromos, hő- vagy mágneses hatás). Ne engedje, hogy vegyi anyag vagy más behatás érje, mindig használja tiszta kézzel!*

*A termék a jellegéből fakadóan folyamatosan nagy sokk-terhelést kap, ami igen ritkán okozhatja az optikai rendszerben szenynyeződés megjelenését. Amennyiben egy ilyen szennyeződés nem zárja ki a rendeltetés-szerű használatot, úgy annak megjelenése nem tekinthető meghibásodásnak, és a jelenség kiküszöbölését a Vásárló kérésére ingyenes karbantartás keretében végezzük, melynek határideje meghaladhatja a 30 napot.*

# **Tartalom**

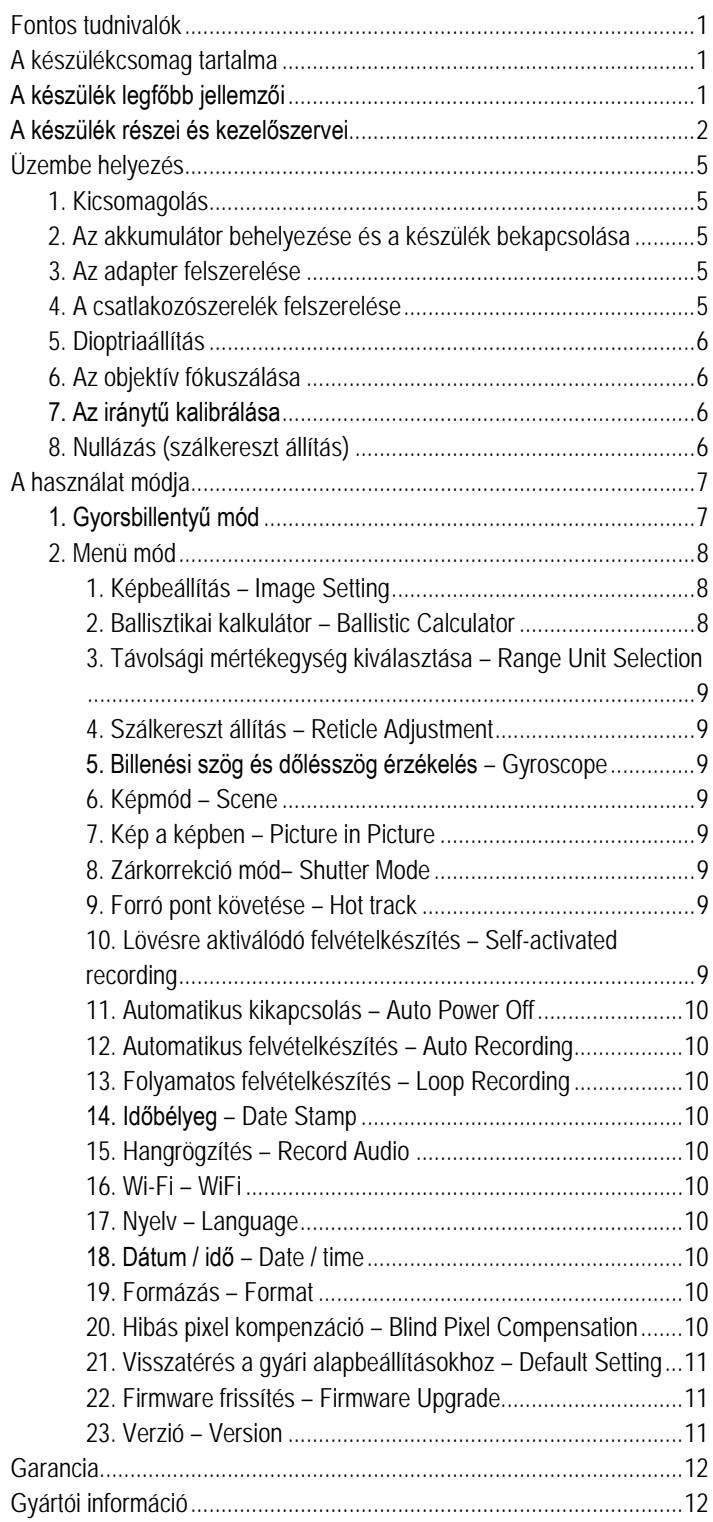

# **FD/FT előtétek nullázása 2024.01.30-ai verzió Magyar** /////////////////////////////

**1.**A nappali céltávcsövön alapból az **2.**Nyissa meg a készülék menüjét 1-es ábra szerinti kép látszik. és lépjen be a Nullázás menüpont-Az FD/FT előtét felhelyezése után ba. gombokkal válasszon egyet és az a 2-es ábra szerinti eltolt kép lesz OK gombbal lépjen be. látható, ahol változik a találati pont.  $\bullet$ ◓ **Ex.** Zeroing Adjustment Zeroing Adjustment **Display Brighiness**  $\mathbf{r}$  $\overline{A}$ Range Unit Selection  $\overline{a}$  $\overline{B}$  $\mathsf{C}$ Gyroscope  $\overline{\phantom{0}}$  $\overline{D}$ **M** Defaull Color  $\overline{ }$  $1/4$  $1/4$ **1. ábra 2. ábra 3. ábra 4. ábra 4.**Nyomja meg az OK gombot a ké-**5.**Mozgassa a megjelenő piros pont **6.**Ezek után lépjen be a Nullázás pernyő elő-központosításához. X/Y tengelyét a le- és fel- gombok menüpontba. használatával nappali céltávcső szálkeresztjére, nyomjon OK-t a koordináták elmentéséhez, majd a Menü gombbal lépjen az alap képernyőre. **Zeroing Adjustment Zeroing Adjustment** Pre-zeroing Pre-zeroing Zeroing adjustment Zeroing adjustment

**3.**A következő képen 5 különböző belövési profil látható (A-E). A le- és fel-

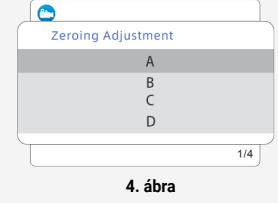

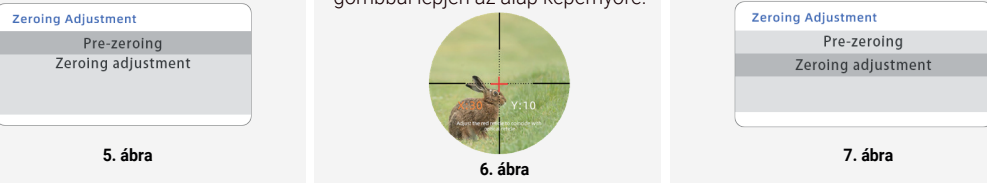

**7.**Mozgassa a X/Y tengelyen a sárga X jelet a valós találati pontra (az FD/FT előtét felhelyezése előtti, a nappali céltávcsővel megcélzott pontra). Majd nyomja meg a Menü gombot a beállítások mentéséhez és a kilépéshez.

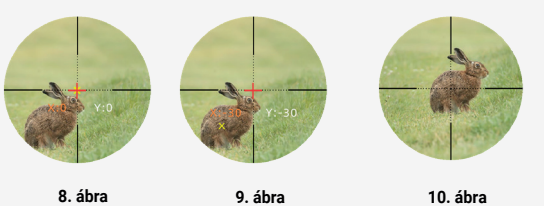

**Megjegyzés:** Az FD/FT előtét felhelyezése után a Menü gomb kétszeri megnyomása után ellenőrizheti, hogy az előtét szálkeresztje egy pontba esik-e a nappali céltávcső szálkeresztjével. Az eszköz piros szálkeresztje 3 másodperc után automatikusan eltűnik.